# IMRT 郵送調査手順書

医用原子力技術研究振興財団 線量校正センター 業務管理係

連絡先

〒263-0041 千葉県千葉市稲毛区黒砂台 3-9-19 TEL:043-309-4330 FAX:043-309-4331 E-mail: [info-kosei@antm.or.jp](mailto:info-kosei@antm.or.jp)

#### 1. 目的

貴施設の放射線治療計画装置で計算された吸収線量および治療用放射線治療装置で投与 される吸収線量を検証いたします。この検証では、所定の IMRT 用ファントムを用いて吸 収線量の検証及び線量勾配が急峻な位置での相違を確認します。

・IMRT 用ファントムを用いて疑似標的(PTV)内およびリスク臓器内の絶対線量を確認

・IMRT 用ファントムに挿入したフィルムにより Axial 面の位置ずれを確認

注)過去に訪問 IMRT 測定、もしくは IMRT 郵送調査を未実施の施設は同様に Coronal 面 の位置ずれも確認いたします。

本測定では許容範囲を下記の通り設定いたします。

- ・ガラス線量計による検証結果:±3 %以内
- ・フィルム測定による位置確認(DTA):3 mm 以内
- また、ガンマ解析は以下の基準で参考値として評価致します。

・ガンマ解析:Median Filter(3×3)あり、3%/3mm Threshold 30% ガンマパス率 90%

### 2. 郵送 IMRT 実施手順

### 2.1. ファントムの受取り

ファントムの受取りから返送までの期間を1週間とさせていただきます。

### 2.2. 測定機器の受取り・内容物の確認

## 2.2.1. 測定機器の受取り

測定機器は、事前の打ち合わせで確認した郵送先へお送りします。測定機器には、ガラス 線量計、GAFCHROMIC Film が挿入された測定用ファントム、治療計画用ファントム、バ ックグラウンド確認用のガラス素子が含まれます。

※ 必要なファントム以外を撮影室内、照射室内に持ち込まないように十分にご注意く ださい。また、施設にてファントムを分解しないでください。測定結果の精度、信頼性 が低下する可能性があります。

#### 2.2.2. 内容物の確認

ファントムケース同梱の「調査セットの内容確認シート(IMRT 用)」に従って輸送物 の内容および数量を確認してください。

※ 輸送物に誤りが御座いましたら線量校正センターまでご連絡ください。

### 2.3. 計画用ファントムの治療計画用 CT 撮影

治療計画作成のために緑色テプラで「計画用」と記載されたファントムの CT 撮影を実施 してください。仮のアイソセンタ (CT 原点)は、ファントム表面にあるケガキを基準とし て位置合わせを行い(ここが治療用アイソセンタの位置となる)、ケガキの位置が CT 画像 上で識別できるように寝台座標を原点リセットして CT 撮影をするか、マーカーなどを貼り 付けて CT 撮影を実施してください。ファントムの向きについては R-L、 A-P、S-I のマー クを参考にして設置ください。

※ CT 撮影終了後、治療計画装置へ転送し、輪郭描出となります。

#### 2.4. 輪郭の描出

治療計画装置を用いて輪郭を描出していただく輪郭は、以下の3つです。

(1)体輪郭(External, Body など):ファントム表面を描出

(2)PTV:下記見本にて Red で描出してある領域

(3)OAR:下記見本にて Yellow で描出してある領域

各治療計画装置の輪郭描出機能のうち CT 値の閾値を用いた自動輪郭取得機能を用いて 輪郭描出してください。

PTV 内、OAR 内のガラス素子の位置を示す空洞もそれぞれ PTV、OAR として描出して ください。

※ 輪郭描出の見本を次項に示します。参考にしてください。(ファントムの種類により 空洞の数が見本と異なる場合もございます。)

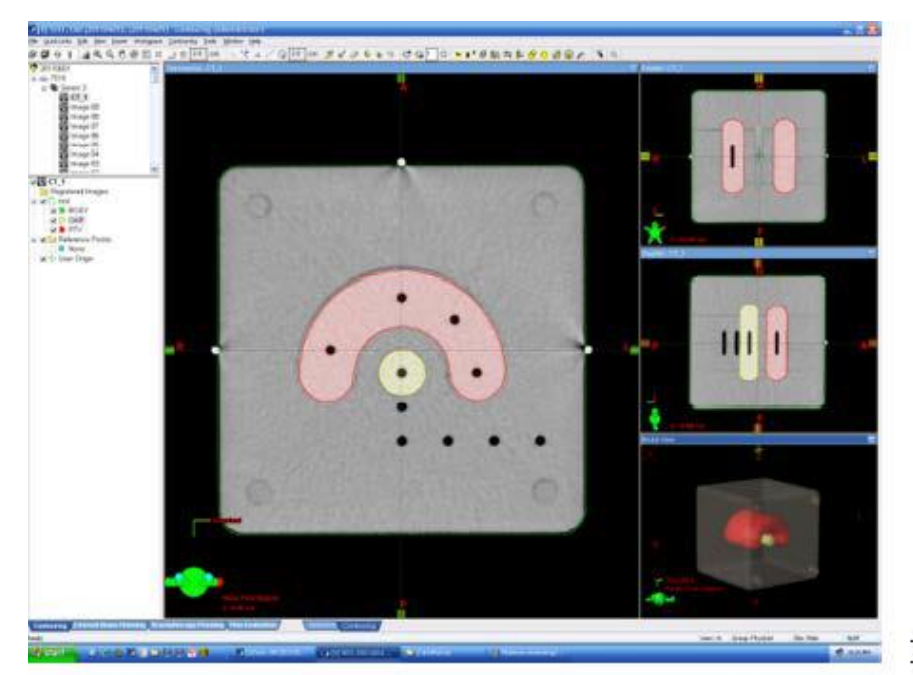

Eclipse

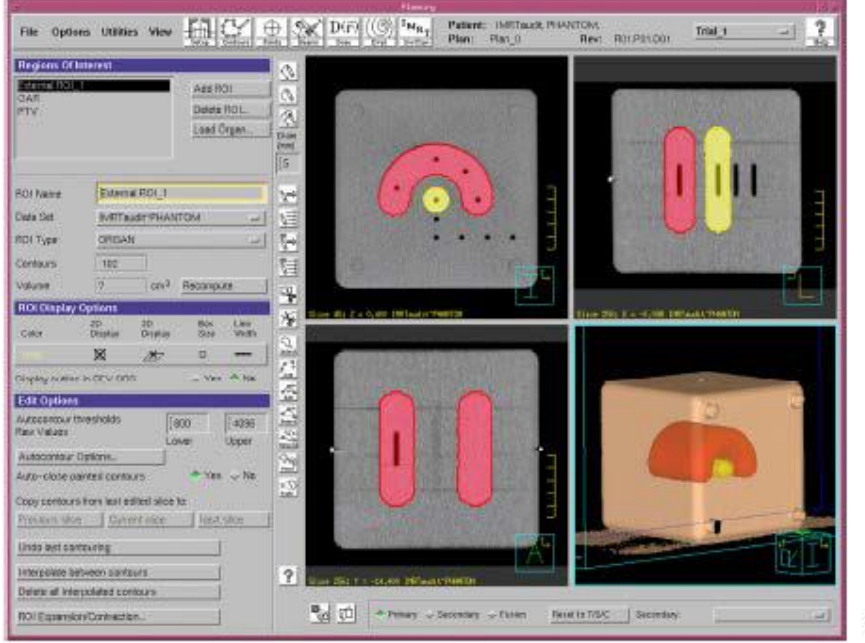

Pinnacle

### 2-5. 体輪郭内の CT 値の上書き

ファントム内(体輪郭内すべて、輪郭描出のための形状、ガラス素子の位置を示す空洞も 含む)は水として計算し、治療計画装置の体輪郭内の相対電子濃度、CT 値、物理密度を水 に相当する値としてください(財団のガラス線量計評価でファントム補正を行っているの で、施設側ではファントムを水として計算してください)。

# 2.6. 治療計画の実施(IMRT の治療計画を立案) 2.6.1. アイソセンタ

アイソセンタは、ファントム表面のケガキの中心で、下図の赤線の交点です。 ※下図は、ケガキの交点にマーカーを貼り付けて CT 撮影した例

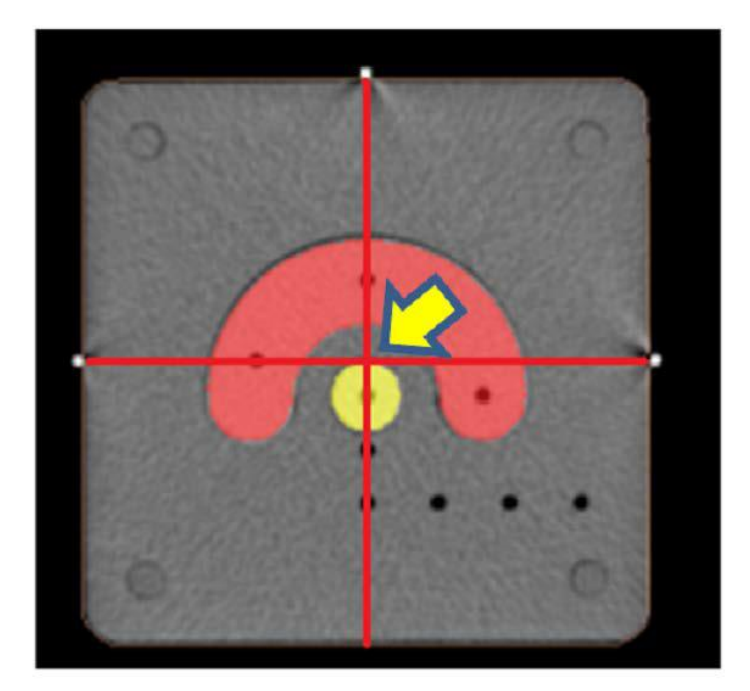

アイソセンタの位置

## 2.6.2. 照射条件

照射方法は、固定多門 IMRT(SMLC-IMRT、DMLC-IMRT)、Rotational IMRT(VMAT、 RapidArc 等)、バイナリーコリメータを用いた IMRT(Tomotheraphy)としてください。

# 2.6.3. 処方線量

処方線量は、10 回照射、1 回 200cGy、合計 2000cGy としてください。

## 2.6.4. 線量制約

線量制約は以下の4つの条件を全て満たすことです。 1.PTV に対して D95%処方で 2000cGy (D95% = 100%) 2.PTV 最大線量 Dmax(PTV) < 110% (2200cGy) 3.OAR 最大線量 Dmax(OAR) < 60% (1200cGy) 4.すべての最大線量(3Dmax)は PTV 内

### 2.6.5. 寝台による減弱

寝台による減弱の影響は各施設の方法で考慮してください。 例1)寝台による減弱のない照射角度を選択して治療計画を立案する 例2)寝台による減弱の影響を計算に含めて治療計画を立案する

### 2.7. 治療計画の確認

治療計画の確認項目について、E-mail でお送りした「IMRT 郵送調査シート」内の IMRT 郵送調査依頼書 1.4 に記載してください。

### 2.8. 評価点線量評価用計算データの出力

評価点線量分布の評価のためにアイソセンタを通過する Axial 面において、ガラス素子 が挿入されている位置(C1~C5)の1回照射分(約 200cGy)での点線量を「IMRT 郵送調査シ ート」の 1.5 に記載してください。

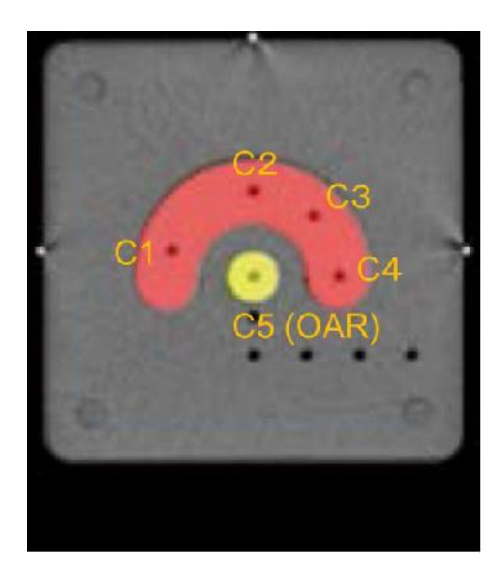

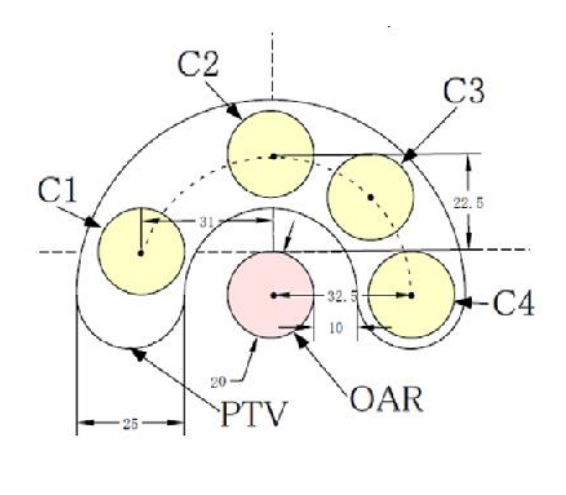

評価点出力位置

# 2.9. 線量分布評価用計算データの出力

線量分布の評価のためにアイソセンタを通過する Axial 面の 2 次元計算値データの1回 照射分(処方線量 200cGy)を出力してください。また、2次元計算値データの中心がアイ ソセンタとなるようにし、15cm×15cm の範囲で分解能が 1mm 程度になるようにデータ 出力してください。

※ データ形式は DICOM 形式での出力とし、後に、線量校正センター業務管理係まで メール添付の上、お送りください。

(注) もし Coronal 面用ファントムの照射を行う場合には、同様に Coronal 面の 2 次元計算 値データも出力してください。

### 2.10. 線量分布図・アイソセンタ位置を示す画像のキャプチャ

アイソセンタ面を通る Axial 面の線量分布図とアイソセンタ位置を治療計画装置上でフ ァントム全体が表示させる状態で拡大表示し、画面をキャプチャしてください。

※ データ形式は jpeg あるいは BMP とし、後で、線量校正センター業務管理係までメ ール添付の上、お送りください。

(注) もし Coronal 面用ファントムの照射を行う場合には、同様に Coronal 面の線量分布図・ アイソセンタ位置を示す画像も出力してください。

#### 2.11 照射用ファントムへの照射

治療計画が完成した後、立案した照射 Plan を照射用ファントムに照射してください。使 用するファントムは、黄色テプラで「照射用」と記載されたファントムです。カウチ位置は LAT=0 としてセットアップし、アイソセンタはケガキの位置に設定しているので、照射室 内レーザーとケガキを一致させて照射してください。ファントムの向きについては R-L、 A-P、S-I のマークを参考にして設置ください。

- ※ 位置照合のためにX線を照射しないでください。
- ※ 黄色、青色テプラのファントムにはフィルムがセットされており、黄色テプラは Axial 面、青色テプラは Coronal 面の評価を行います。

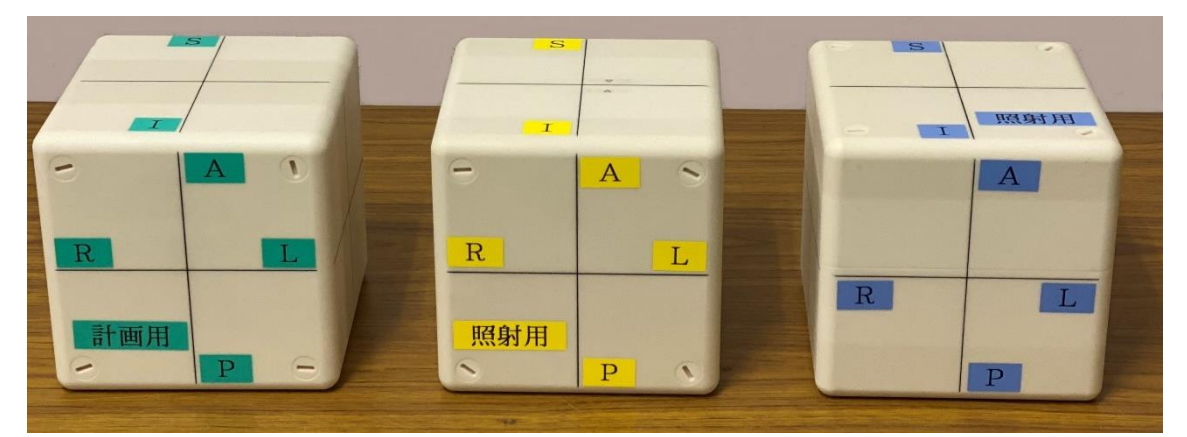

計画用ファントム 照射用ファントム(Axial 用) 照射用ファントム(Coronal 用)

#### 2.12 フィルムへの照射

0.5Gy 用フィルムと 2.0Gy 用フィルムのそれぞれに対して、SAD=100cm、照射野 10cm ×10cm、深さ 10cm に 0.5Gy と 2.0Gy の照射を行ってください。実際の照射は以下のとお りです。

1)施設で所有している水等価ファントム(30cm×30cm 以上)を治療台へ 10cm 以上積む 2)光照射野またはレーザーにて 0.5Gy 用フィルムを中心に設置する

3)フィルムが動かないように両端をテープで止めて、水等価ファントムを 10cm 積む 4)ファントムの重さで寝台の高さが変化していたら、高さを適切な位置に調整する

5) SAD=100cm、照射野 10cm×10cm、深さ 10cm で 0.5Gy となる MU 値を計算して照射 する

6)照射後は、0.5Gy 用のフィルムを取り外し、元の袋に保管する 7)同様に 2.0Gy 用フィルムについても照射する

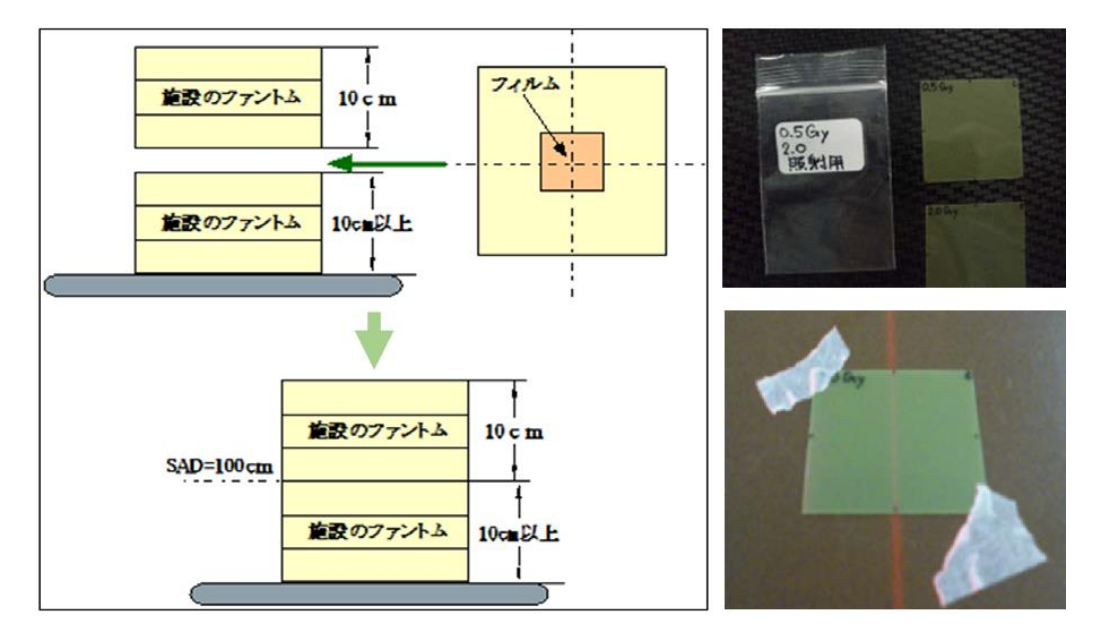

### 2.13 ファントム到着、照射、返送日の記載

「IMRT 郵送調査シート」にファントム到着、照射、返送日を記載してください。

### 2.14 IMRT 郵送調査シートの記載内容の確認

「IMRT 郵送調査シート」の全ての項目について記載内容を確認してください。

#### 2.15 メールでのデータの送信

「IMRT 郵送調査シート」、「2.9. 線量分布評価用計算データ」、「2.10. 線量分布図・アイ ソセンタ位置のキャプチャ画像」を、メールに添付の上、線量校正センター業務管理係まで 送信してください。

#### 2.16 測定機器の返送

全ての項目が終了したら、内容物の最終確認をしてください。 ※ ファントムケース同梱の「測定セットの内容確認シート」をご活用ください。 クリアファイルの中にある着払い伝票を用いて返送してください。

### 2.17 作業終了

これで、IMRT 郵送調査の作業は終了です。